[设备部署方式](https://zhiliao.h3c.com/questions/catesDis/734) H3C[模拟器](https://zhiliao.h3c.com/questions/catesDis/943) **[韦家宁](https://zhiliao.h3c.com/User/other/45926)** 2020-03-07 发表

## 组网及说明

组网说明:

本案例采用H3C HCL模拟器的F1060防火墙来模拟环路检测典型组网配置,为了能够在出现环路时能 够快速检测并自动采取相应动作,因此需要在全局及端口开启环路检测,并指定出现环路时所采取的 动作。

配置步骤

- 1、全局开启环路检测
- 2、配置环路检测的时间间隔
- 3、全局配置环路检测的动作
- 4、接口开启环路检测
- 5、接口下配置环路检测的动作

配置关键点

## <H3C>sys

System View: return to User View with Ctrl+Z.

[H3C]sysname FW1

[FW1]loopback-detection global enable vlan all //全局开启环路检测,并检测所有VLAN [FW1]loopback-detection global action shutdown //出现环路时,采取的动作是shutdown [FW1]loopback-detection interval-time 10 //指定环路检测的时间间隔为10秒

[FW1]int gi 1/0/2

[FW1-GigabitEthernet1/0/2]port link-mode bridge //接口模式必须为二层接口方可配置环路检测 [FW1-GigabitEthernet1/0/2]loopback-detection enable vlan all //接口开启环路检测,并检测所有VLAN [FW1-GigabitEthernet1/0/2]loopback-detection action shutdown //出现环路时,采取的动作 是shutdown

[FW1-GigabitEthernet1/0/2]quit

查看FW1的环路检测的显示信息:

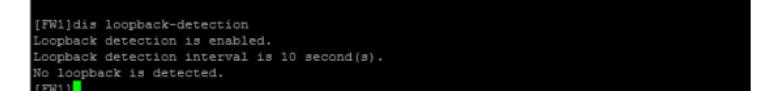

至此,F1060环路检测典型配置已完成!